## **COMPLETING THE CORRECTIVE ACTIONS DETAILS**

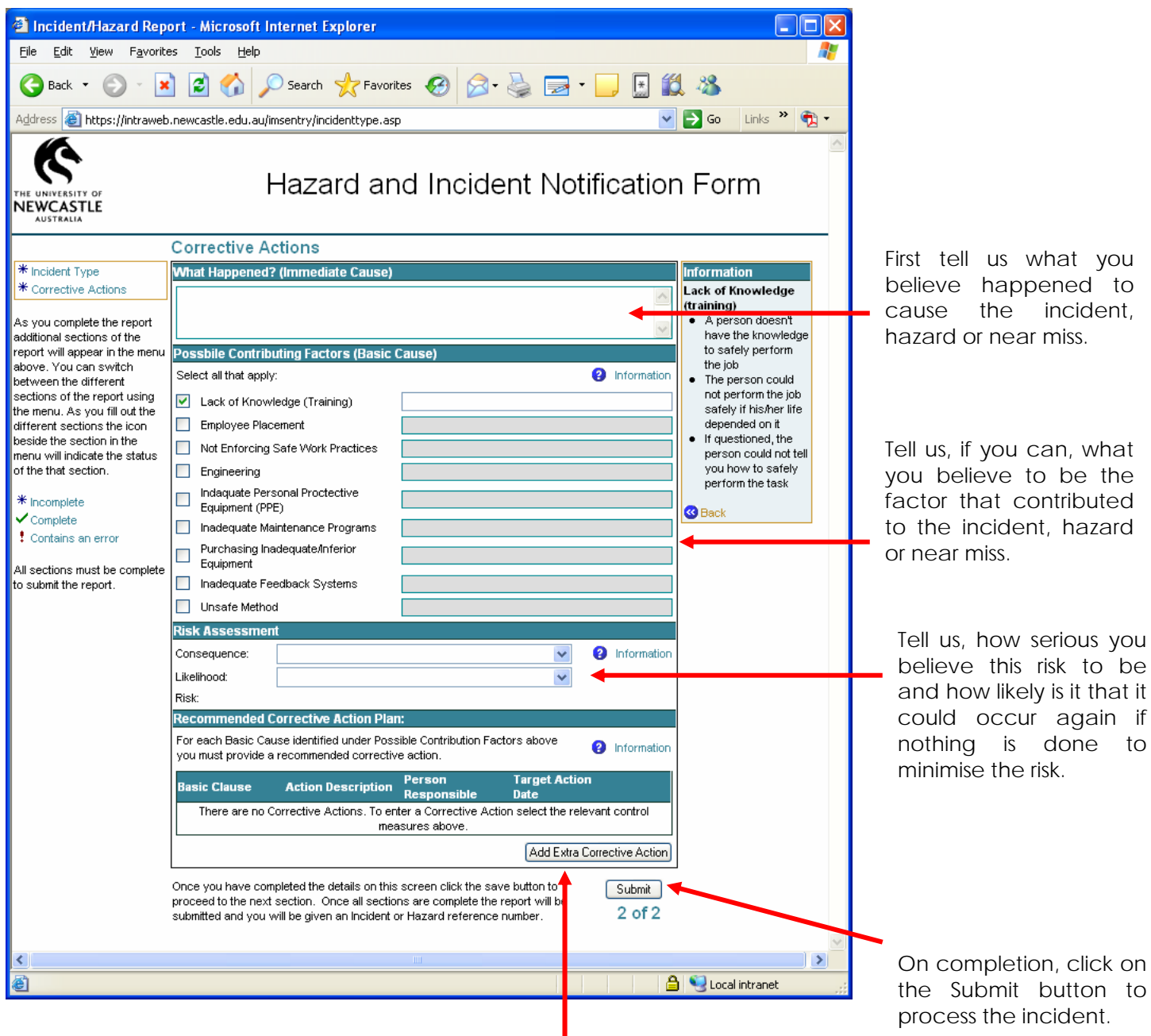

For every item you have selected in the Possible Contributing Factors section you must tell us what corrective action has or should be taken and who you have nominated as the person responsible for following through on this action.

The appropriate Safety Officer will receive notification of this incident and via our internal processes follow through on any actions as appropriate.

The individual you nominate as the "Person Responsible" will receive an email to notify them of their role in following through on this incident.

Details on how to add a corrective action follow.

## **ADDING A CORRECTIVE ACTION**

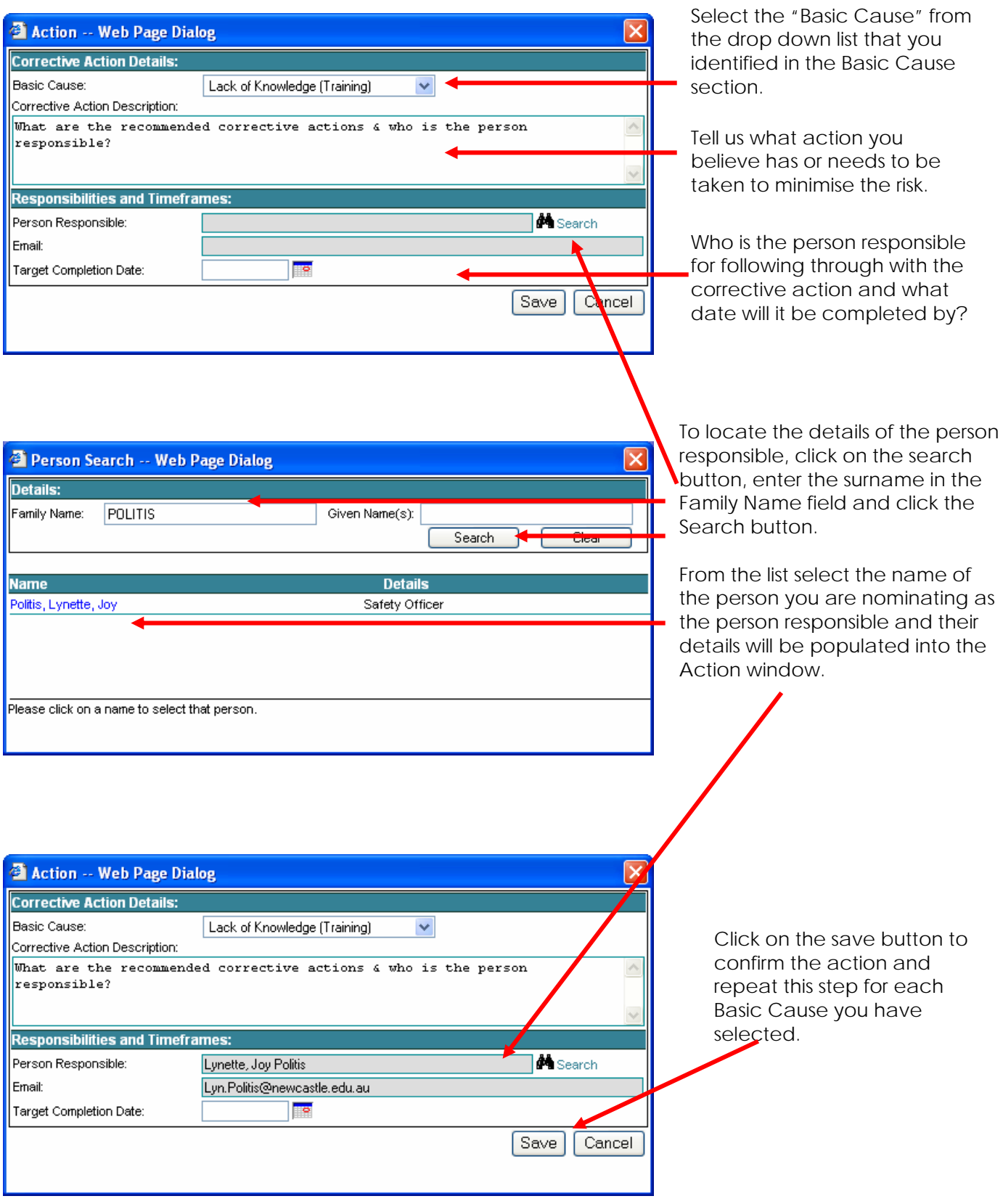

## **SUBMITTING THE INCIDENT FOR PROCESSING**

On submitting the incident for processing there is one more decision to make.

The system will display the following Dialogue asking you if you wish to Confirm the incident to the OHS Unit or request the originator to make some changes to the incident before returning to you for review and then submission to the OHS Unit.

Make the appropriate selection, enter some comments if appropriate and click on the Submit button.

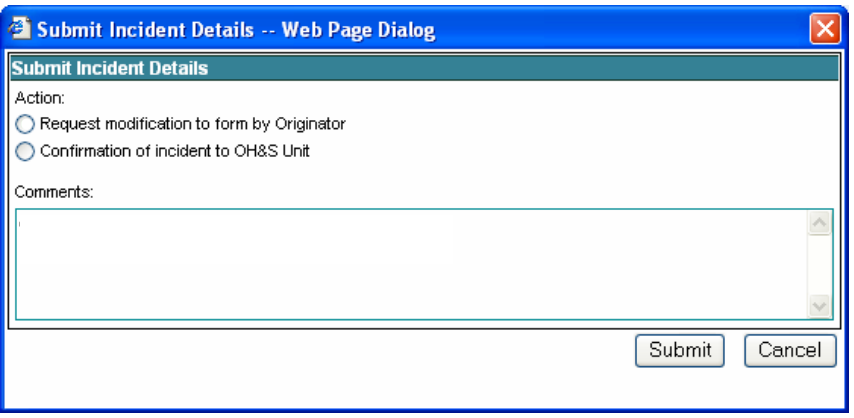

If the form is being returned to the originator they will receive an email advising them there is something additional they need to do with the form before resubmitting to you for confirmation.

If confirmed to the OHS Unit your part in this process is now complete.